# CCTR-800G-4G 4G 便携 GPS 定位器 ---201910

欢迎使用 CCTR-800G-4G 2G/3G/4G 便携 GPS 定位器,本产品适合个人、车辆等的定位追踪,内置可充电电 池(6000mAH),无需安装,可直接放置于车内、包内或物体内即可工作,该产品集成了 2G/3G/4G 和 GPS 模块, 使用 GPS 获得经纬度位置信息,并利用 2G GSM / 3G WCDMA / 4G LTE 网络把位置传到网络服务器上,用户可以 用手机 App 或者浏览器访问获取定位器现在位置,历史轨迹等信息,设备还可设置多种报警方式,如超速报警、 振动报警、电子围栏报警等。本定位器设计小巧,使用简单方便,无需设置即可工作,待机时间长、工作时间长、 工作模式多样,主要适用于个人、车辆、移动设备及货物等的定位防盗。

本设备默认位置回报方式为 1(振动控制开关机),自行插入 SIM 卡即可工作,设备监测到振动后自动启动 打开 GPS 和 2/3/4G 通讯模块, 默认每 30S 上传一次位置到定位平台(可短信改变), 停止移动 2 分钟后, 设备 关闭 GPS 模块停止上传位置,停止移动 10 分钟后, 设备关闭 2/3/4G 模块, 设备整体进入省电休眠状态, 此设备 可用于个人或移动物体定位。客户可访问网站、App、查询定位。

定位平台 www. 999gps. net 的用户名默认为设备 ID 号的后七位, 密码与用户名相同或为 123456 (如设备背 面的 ID 或 S/N 号为 800201712345678,则默认的平台登陆用户名为: 2345678,密码为 2345678 或 123456), 用 户登陆后可自行修改密码。定位平台提供电脑网页版、手机网页版、手机 App 客户端、短信等多种查询定位方式。 苹果/安卓手机 App 定位等使用的用户名与密码与电脑网页访问的相同。

本设备只需自行缴纳 SIM 卡费用即可使用, 免终身平台服务费, 通电自动激活即可使用。推荐订购数据套餐 节省费用(订购 5 元 30M/月数据流量套餐即够用)

使用 PC 或手机浏览器访问 *<http://d.999gps.net>*,点击 "下载在线阅读说明书",再选择 CCTR-800G-4G 即可 下载或者在线阅读此说明书,扫描下面二维码也可阅读下载本说明书。

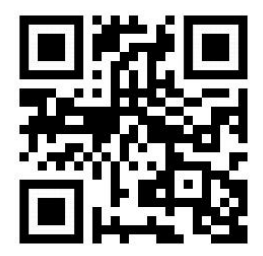

[说明书下载二维码](http://d.999gps.net)

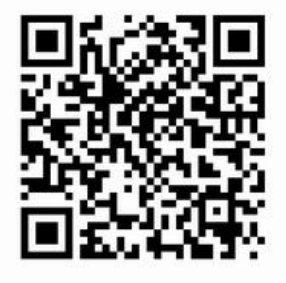

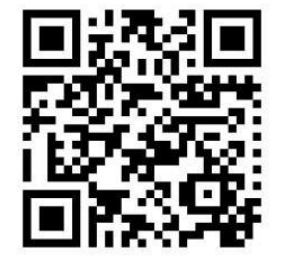

iPhone 苹果 App [下载安装](http://www.999gps.org/app/gpstrack_cn.apk) Android 安卓 App 下载安装

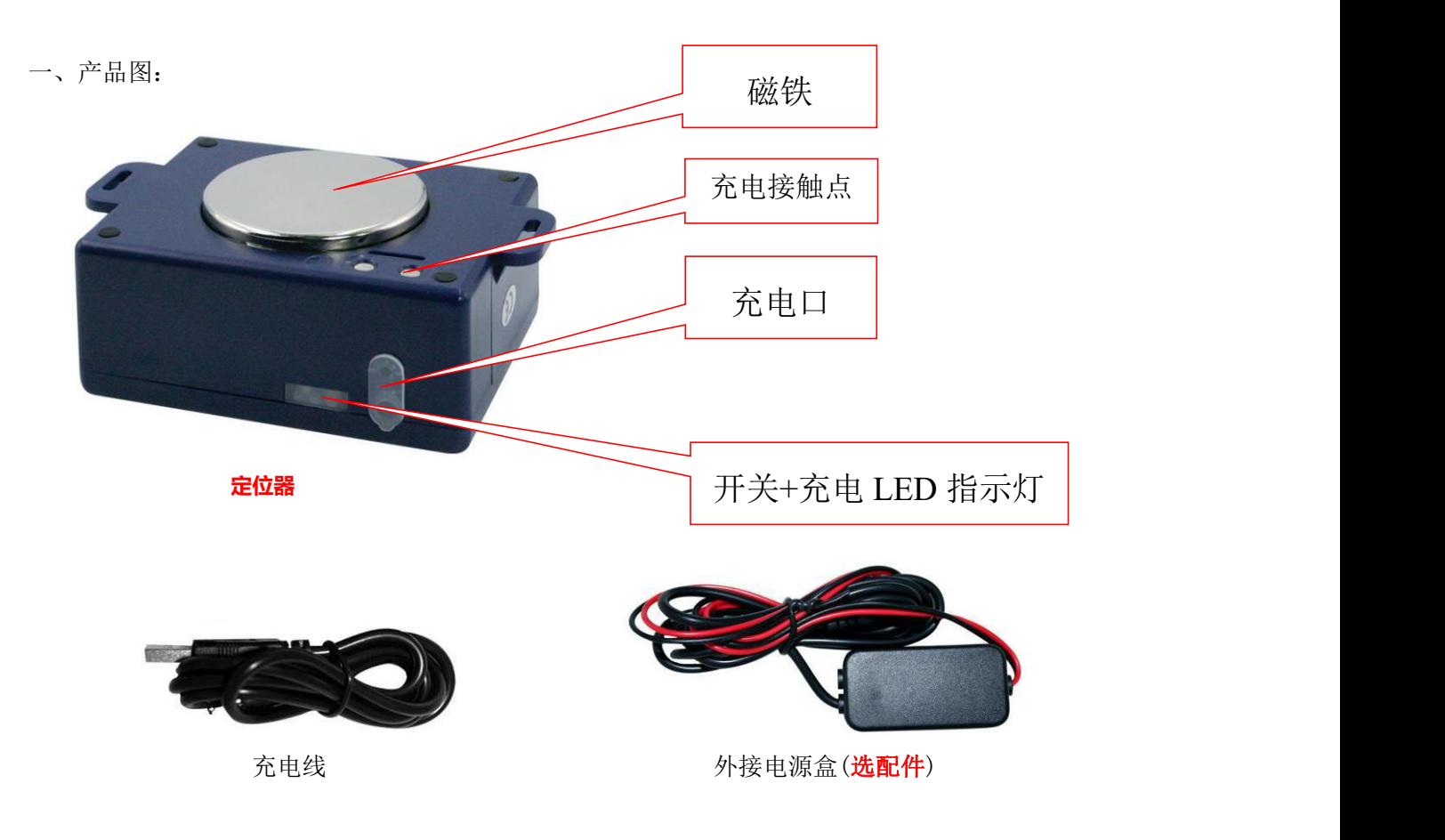

- 二、产品特点:
	- 便携设计,即开即用,无需安装;
	- 本定位器可登陆网页、App 定位;
	- 超大可充电电池 (6000mAH), 待机可达 30-60 天;
	- 低压报警功能,发送报警短信到设置手机;
	- 使用简单, PC、App、发短信均可定位;
	- 2G GSM 和 3G WCDMA 4G LTE 全频段覆盖, 全球通用;
	- 系统根据插入的 SIM 卡自动转换语言的中英文版本;
	- 主要适用于个人、车辆、移动设备及货物等的定位防盗。
	- 本定位器也可在无定位平台下单独使用(可定位但无轨迹);
	- 内置震动传感器,实现车辆智能振动报警防盗;
	- 短信可控制改变 2/3/4G、GPS 及位置回报模式和状态;
	- 使用外置电源盒可长期接在电源上;
	- **●** 定位器自带充电指示灯,充电是 ON/OFF 亮红色灯,不充电或充满电时灯灭。
- 三、系统状态指示灯闪烁指示:

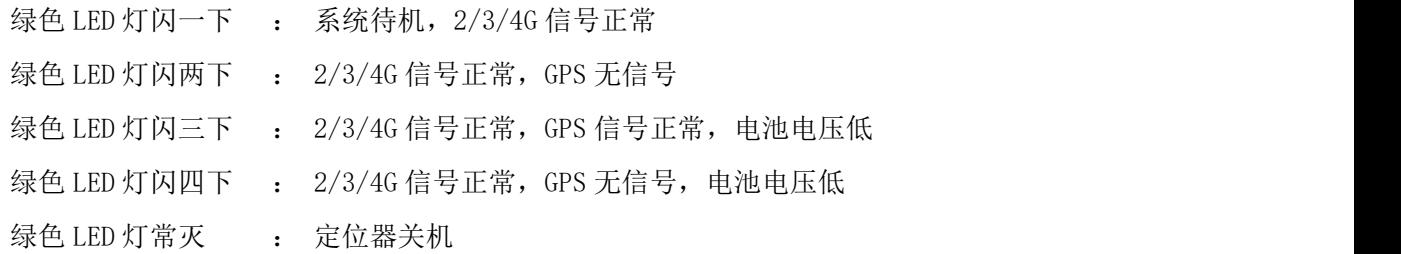

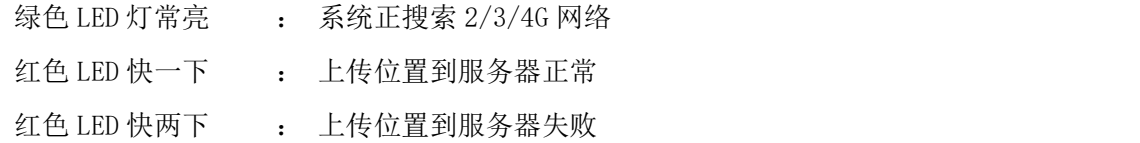

注意:以下说明中的双引号""仅仅是为了标出短信或命令的内容,短信命令或内容中并不包含"",设 置指令格式中的字母大小写均可,数字和符号均为英文状态标点符号(不接受全角的中文标点符号,即不接受 中文输入状态输入的字母和符号),所有操作必须带有定位器密码(为了保护个人隐私请更改默认密码),不 带密码的操作指令必须先绑定手机号码才能操作,所有发送正确的指令均有回复,密码错误时回复"密码错误", 指令错误时回复"指令错误",如无回复说明指令和密码均不正确,指令操作正确时会回复相应的命令成功或 失败。

四、安装说明

4.1、开机/关机

开机: 在关机状态, 长按侧面 ON/OFF 按键 (1-2 秒钟) 直至绿色 LED 灯亮, 松开按键, 定位器开机, 开始 搜索 2/3/4G 网络信号和 GPS 信号,无需任何其它操作,绿色 LED 灯闪烁代表 2/3/4G 信号正常,GPS 定到位后, 绿色 LED 灯和红色 LED 灯会闪烁,此时定位器正常工作。

关机:在开机状态下,一直按侧面 ON/OFF 键,直至绿色 LED 快速闪动,松开按键,再连续按三下 ON/OFF 按钮, 定位器会讲入关机状态。

4.2、安装 SIM 卡: 定位器需要插入一张 2/3/4G 电话卡, 本机使用标准 SIM 卡(推荐使用中国移动的神州行 卡,开通 5 元包 30M 的 GPRS 流量套餐).首先用手把主机侧面的 SIM 卡位置的防水硅胶盖拉开,用螺丝刀按下 SIM 卡出口侧面内的小黄色按钮,黑色 SIM 卡座会弹出来,拔出卡座,把 SIM 卡按正确方向放进卡座内(注意 SIM 卡金属接触点的位置,金属面向上,不要放反),然后将卡座推进去即可,注意要完全推进去。

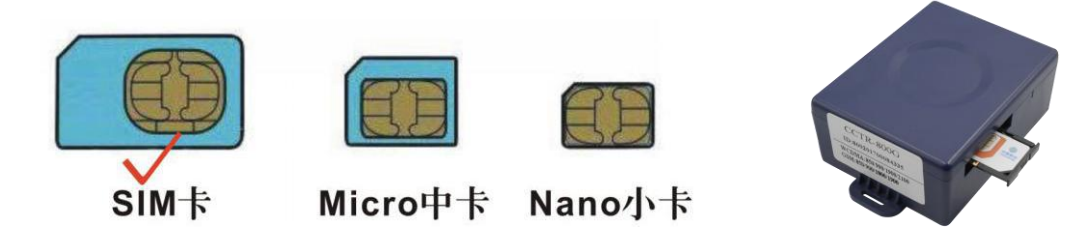

#### 注意: カランド アイスト こうしょう しんこうかい こうしょう

请使用 2G 的 2/3/4G 卡或 3G 的 WCDMA 或 4G LTE 电话卡, 终端 SIM 卡需要开通上网功能(国内 SIM 卡一般默 认开通上网,国外 SIM 卡一般需要发短信手动开通上网);短信定位和打电话定位 SIM 卡需要开通来电显示。

#### 4.3、安装使用

此定位器无需安装,开机即可工作,即插即用,用户可自行安装操作。

4.3.1 出于防盗的要求一般放置于隐蔽的地方,如书包、外套、储物箱盒、装饰板下、杂物盒等地方。

4.3.2 设备内置有 2/3/4G 天线及 GPS 天线, 如果手机和 GPS 信号不良时不能定位(可用短信或电话定位测) 试),此时可考虑换个地方安放即可。

# 4.4、电池充电

本设备可充电电压为 DC 直流 4.5-5.5V, 电压过低无法充满, 电压过高会损害内部电路, 请使用正规的车充 或者家充或电脑 USB 充电,本设备有多重充电方式:

1:也可使用专用充电线把设备和充电器或 USB 插座连接在一起,即可开始充电,充电器的 LED 灯会由红色 变回绿色时,电池充满,充电时间约需 8-10 个小时。

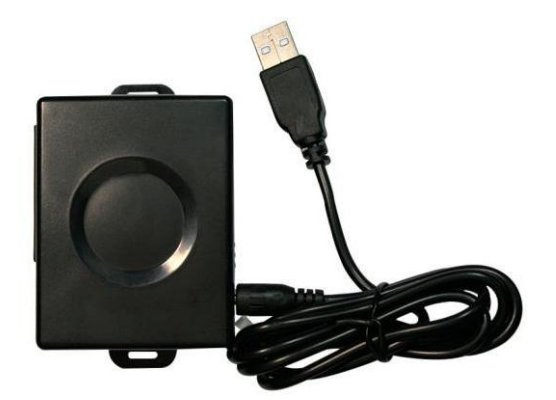

2: 也可使用专用外置电源盒把设备和汽车电源(9-30V)直接连在一起即可开始充电,并可长期供电, 电池 充满自动停止充电,此种方式可把设备长期接在电源上使用。

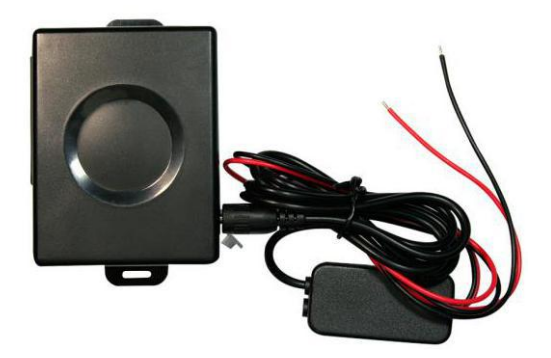

### 4.5 电池低压报警:

当电池电压低于 5%时, 追踪器绿色指示灯会"每四秒钟内闪 3 次或 4 次",同时给第一个授权号码发送提 示短信。之后,还可以再使用几个小时(视不同使用情况及网络状况),电池被耗尽后系统会自动关机。

### 4.6、恢复出厂设置:

当定位器的设置参数设置混乱时也可能会导致工作不正常,可以发短信指令把定位器的设置恢复到出厂设置 状态。送短信指令"FACTORY\*123456" 到定位器号码。其中"FACTORY"为固定指令; "123456"为定位器密码。 指令和密码正确后,定位器会回复"恢复出厂设置",然后定位器会清除出厂后所有修改的参数设置,把参数恢 复到出厂的状态,并重启定位器。如遇到发短信不回复情况,可关闭定位器,开机长按 ON/OFF 键不松手,直到 绿色 LED 灯闪烁完后松手, 设备重新启动后自动恢复出厂设置。

# 4.7、GPS & 2/3/4G 天线:

本设备使用高灵敏度内置 WCDMA/2/3/4G 和 GPS 天线, 一般在室外或和汽车内均可正常接收信号, 但是请尽 量远离大面积的金属车体,如果无法定位或无法接通电话时请尝试换个地方试试。

### 4.8、使用环境:

本设备工作温度为-20℃ to 60℃, 超过此范围后设备的参数和灵敏度将会降低,如灵敏度降低、电池容量 下降等等,绝对使用温度和存储温度可达-40℃ to +80℃。

### 五、简单使用步骤:

5.1 购买安装 2/3/4G 网络 SIM 电话卡,订购 GPRS 数据套餐(30M),请参考 4.2 说明。

5.2 一直按住 ON/OFF 键开机,参考 4.1 说明,并把设备放置于窗外,如不能开机请先充电。

5.3 查看 LED 闪烁情况看工作是否正常,绿色 LED 闪一下即为正常,请参考三的说明。

5.4 此定位器出厂默认为工作模式为振动控制休眠(默认工作模式 1),适用于需要上网随时查询现在位 置和历史轨迹记录的用户,在定位器移动时马上上传位置到平台上,此模式连续移动时电池使用时间可达 2 天左右。修改定位器上传时间间隔(默认 30 秒),可设为 5 分钟或 10 分钟上传一次位置到平台上,可延长 电池使用时间。

**NAME AND** 5.5 使用电脑登陆平台 www.999gps.net,如显示为英文则点击右下角的中国国旗符号 ■■■■■■即会转为 显示中文,输入用户名和密码即可登陆,登陆后可进行查看现在位置,回放历史轨迹、查看运行报告及报警 记录、设置围栏等操作,登陆用户名为设备的 ID 号后七位,密码与用户名相同,如 ID 为:800201712345678, 则用户名和密码均为 2345678,密码用户可自行修改。

5.6 安卓和苹果手机 App 登陆定位及微信定位请参考平台说明书下载和安装,登登陆的用户名和密码与电脑 访问平台 www.999gps.net 的用户名和密码相同。

# 六、 基本个人定位指令操作:

# 6.1 发短信触发立即定位并报告位置链接网址:

发送短信"DW\*12345678"或"URL\*12345678"到定位器号码。

其中"DW"或"URL"为固定指令(DW 为"定位"两个汉字拼音的首个字母), "12345678"是定位器密 码。操作成功后,定位器立即开始定位,在约 30 秒后会将地图链接地址发送到操作的手机上;点击这个链 接上网,当前在地图上的位置即可在手机上直接显示出来。

DW 指令回复链接的例子如下:

[http://api.map.baidu.com/geocoder?location=22.680307,114.146843&coord\\_type=wgs84&output=ht](http://api.map.baidu.com/geocoder?location=22.680307,114.146843&coord_type=wgs84&output=html&src=999)

### ml&src=999 **(**适用于国内**)**

URL 指令回复链接的例子如下:

[http://maps.google.com/maps?q=40.756441,73.986378](http://maps.google.com/maps?q=N40.756441,W73.986378) **(**适用于国外**)**

点击这个链接上网,当前在地图上的位置即可在手机上直接显示出来。如下图所示:

■ 使用的手机须开通上网功能, 每次点击会产生少量 GPRS 流量费。

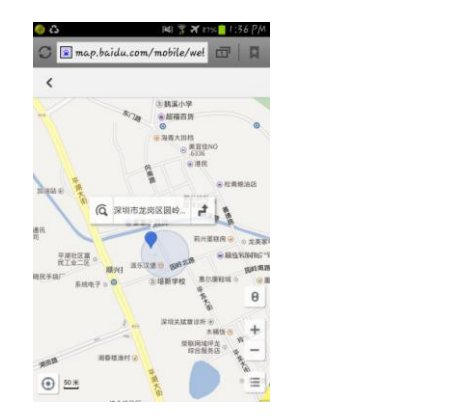

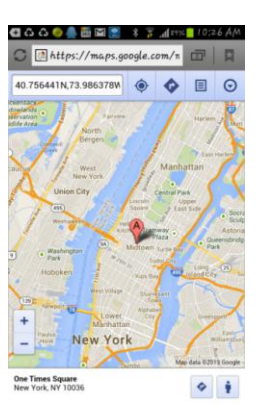

### 6.2 打电话触发立即定位(无需定位平台配合):

用绑定电话拨打定位器电话号码,在响铃 3 次(约 6 秒钟)后,定位器自动挂断电话,并开始定位,定 位完成后(最长约 5 分钟), 定位器会将定位的地图链接地址发送到操作的手机上; 点击这个链接上网, 当 前在地图上的位置即可在手机上直接显示出来。

DW 指令回复链接的例子如下:

[http://api.map.baidu.com/geocoder?location=22.680307,114.146843&coord\\_type=wgs84&output=ht](http://api.map.baidu.com/geocoder?location=22.680307,114.146843&coord_type=wgs84&output=html&src=999)

#### [ml&src=999](http://api.map.baidu.com/geocoder?location=22.680307,114.146843&coord_type=wgs84&output=html&src=999) **(**适用于国内**)**

URL 指令回复链接的例子如下:

[http://maps.google.com/maps?q=40.756441,73.986378](http://maps.google.com/maps?q=N40.756441,W73.986378) **(**适用于国外**)**

# 注意: 没有添加任何绑定号码时,任何电话都可以拨打定位器号码都可触发定位,添加绑定号码后, 只有绑定电话打电话定位器才会触发定位。

#### 6.3 发短信进入防盗(振动报警防盗设防)

发送短信"ARM\*12345678" 到定位器。其中"ARM"为固定指令, "12345678"是定位器密码。操作 成功后,会有短信息回复"Arm",然后定位器会在 20 秒钟后进入防盗状态,在防盗状态下,如果定位器发 生连续的震动将触发震动报警,此时定位器将会向服务平台发出报警信息,并把报警信息发送到三个绑定号 码上,然后拨打绑定手机号码 A, 在无人接听的状况下, 改为拨打 B, 仍然无人接听则拨打 C, 三个都无人 接听则不再拨打,如果无绑定电话号码则不拨打电话仅向平台发送报警信息,报警电话接听后自动转为监听 状态,挂机后,不再拨打。

振动报警短信例子如下:

Shock alarm!

报警发生后,如果有持续的触发振动报警,则系统仅报警三次,报警检测会暂时关闭,一个小时后会 重新启动检测,这样避免持续的报警打扰车主并避免产生过多的费用。

#### 6.4 发短信取消防盗(振动报警防盗撤防)

发送短信 "DISARM\*12345678" 到定位器。其中 "DISARM"为固定指令, "12345678"是定位器密码。 操作成功后,会有短信息回复"Disarm",然后定位器会立即取消防盗状态,不再检测振动传感器报警。

#### 6.5 SOS 紧急求救(无需定位平台配合):

长按 ON/OFF 按键超过 6 秒钟(绿灯闪完后),松开按键,定位器将自动定位,并向平台发送报警信息, 同时自动向所有的绑定授权号码 A、B、C 发送包含有定位信息的"SOS"信息,然后拨打绑定手机号码 A, 在无人接听的状况下,改为拨打 B, 仍然无人接听则拨打 C, 三个都无人接听则不再拨打, 报警电话接听后 自动转为通话状态,挂机后,SOS 状态结束。

#### SOS

[http://api.map.baidu.com/geocoder?location=22.680307,114.146843&coord\\_type=wgs84&output=ht](http://api.map.baidu.com/geocoder?location=22.680307,114.146843&coord_type=wgs84&output=html&src=999) ml&src=999 **(**适用于国内**)**

[http://maps.google.com/maps?q=40.756441,73.986378](http://maps.google.com/maps?q=N40.756441,W73.986378) **(**适用于国外**)**

注:如果无绑定电话号码则无法发送报警信息,如果收到紧急报警的信息,请相关人员查明及确认报 警原因,并采取措施。

#### 6.6 设置系统工作模式:1.振动控制开关机/2.一直在线模式/3.短信定位模式:

1、默认工作模式为 1: 振动控制开关机,发送短信"MODE\*123456\*1"到定位器号码,其中"MODE"

为固定指令: "123456"为定位器密码, "1"为定位器工作模式,操作成功后系统会回复短信 "Mode:1 OK"。

工作模式为 1 时,定位器持续振动超过 2 分钟,设备自动唤醒打开 GPS 定位和 2/3/4G 模块联网上线, 每隔 30S 上传一次位置,振动停止两分钟后定位器关闭 GPS 模块,停止联网上传位置,振动停止十分钟后定 位器关闭 2/3/4G 通讯模块进入休眠状态,此时系统处于休眠状态,不接受短信和电话,仅检测振动,只有 振动才能唤醒设备再次定位上传。此模式为出厂默认的常用模式,提供了实时定位又比较省电,适合在仅使 用电池状态下的实时定位。

2、工作模式 2: 一直在线模式,发送短信 "MODE\*123456\*2"到定位器号码,其中"MODE"为固定指 令; "123456"为定位器密码, "2"为定位器工作模式,操作成功后系统会回复短信"Mode:2 OK"。

工作模式为 2 时, 定位器持续振动超过 2 分钟, 设备自动打开 GPS 模块定位, 每隔 30S 上传一次位置, 振动停止两分钟后定位器关闭 GPS 模块停止上传位置, 仅每分钟发送一次心跳包到服务器, 维持设备在线状 态,定位器的振动可以重新触发开始定位上传位置。此模式在静止时仅关闭 GPS,可一直在线,比较费电, 适合常接电源的情况下的实时定位。

工作模式 3: 短信定位模式,发送短信"MODE\*123456\*3"到定位器号码,其中"MODE"为固定指令; "123456"为定位器密码,"3"为定位器工作模式,操作成功后系统会回复短信"Mode:3 OK"。

工作模式为 3 时, 定位器平时 GPS 和上网均关闭, 不主动定位上传位置到服务器上, 2/3/4G 通讯模块 处于待机接受短信和电话状态,仅被动接受短信和电话定位指令,在接受短信定位时,仅发送定位的地图链 接短信,之后重新恢复到关闭 GPS 和关闭上网状态,恢复短信电话待机状态。此模式一般情况下不主动定位, 不能回放轨迹,仅接受被动短信电话定位,无需消耗上网流量费,比较省电,待机时间比较长,适合偶尔查 询一下现在位置的情况使用。

#### 6.7 设定上传位置的时间间隔(上传定位平台服务器的时间间隔,默认为 30 秒)

发送短信"INTERVAL\*123456\*T"到定位器,其中"INTERVAL"为固定指令,"123456"是定位器密码, "T"为定位器上传位置到定位平台服务器的时间间隔,单位为秒钟,数值从 30 到 65535 秒 (约 18 小时), 出厂默认为 30 秒,成功功后定位器会回复"设置上传间隔为 T 秒成功",并且以后会按照设定的时间间隔上 传位置到服务器上。

### 七、 其它功能设置及操作:

#### 7.1 绑定电话号码:

部分的命令操作(查询密码、不带密码的精简命令等)必须通过绑定电话号码才可以操作,比如查询 密码、修改密码等; 其它指令附带密码即可操作无需绑定电话号码。绑定电话号码也是当报警情况发生时, 定位器自动发送信息的目标号码,同时如果绑定了电话号码则只有绑定电话才能拨打定位器触发手机定位, 其它电话将不能拨打电话触发手机定位,但是可以发送短信加密码触发手机定位,没有绑定号码触发报警时 无法报警,不能打电话和发短信报警。

发送短信"ADDPHONE\*123456\*A\*13912345678"到定位器号码。

其中"ADDPHONE"为固定指令; "123456"为定位器密码; "A"为要设置电话号码存储的位置, 每个

定位器可以设置三个绑定号码,分别是"A","B"和"C";"13912345678"就是你要绑定的电话号码, 上述两个指令效果相同,只是数字命令输入方便而已。

添加成功会有短信回复"绑定电话成功"或"Add Phone OK": 设置新的电话号码会覆盖原来位置旧 的电话号码。

#### 7.2 查询绑定电话:

发送短信"CHECKPHONE\*123456"到定位器号码。

其中"CHECKPHONE"为固定指令; "123456"为定位器密码。

操作成功后, 会有短信息回复"授权电话 A: 13912345678; B: 13812345678; C: 13712345678", 例如。如果 没有设置过绑定号码,则有短信回复"没有绑定电话"。

#### 7.3 删除绑定电话:

发送短信"DELETEPHONE\*123456\*A"到定位器号码。

其中"DELETEPHONE"为固定指令; "123456"为定位器密码; "A"为要删除的绑定电话存储的位置, 也可以是"B"或者"C"。

删除成功后会有短信回复"删除授权电话成功";

#### 7.4 查询定位器密码:

# 定位器密码不是定位平台登陆密码,定位器密码仅用于定位器接收短信改变设置或发短信触发定位时 使用,密码位数固定为 6 位数字,定位器初始密码为 123456,用户可自行修改,为了隐私保密请自行修改 并牢记此密码,定位器密码丢失将无法回复。

发送短信"CHECKPASSWORD#"到定位器号码查询定位器密码。其中"CHECKPASSWORD#"为固定指令;收 到短信后定位器会回复短信"密码:888888"。

# 注意:只有绑定号码才可以查询密码。

#### 7.5 修改定位器密码:

发送短信"CHANGEPASSWORD\*123456\*888888" 到定位器号码。其中"CHANGEPASSWORD"为固定指令; "123456"为旧密码; "888888"为新密码。修改成功后定位器会发送"新密码:888888"给每一个绑 定号码。

# 7.6 打开/关闭短信报警功能:

发送短信 "SMSON\*123456"(打开报警) "SMSOFF\*123456"(关闭报警) 到定位器号码。其中 "SMSON" 和"SMSOFF"为固定指令; "123456"为定位器密码; 操作成功后系统会回复短信"短信报警功能已打开" 或"短信报警功能已关闭",出厂默认短信报警功能打开,即发生报警后,定位器会发短信给绑定电话,如 果关闭此功能,则发生报警后仅打电话和向平台报警,如果电话和短信报警功能均关闭,则定位器只向定位 平台发报警信息。

# 7.7 设置 SIM 卡 GPRS 上网 APN(接入点):

注意:定位器获取位置文字描述和基站定位时需要 GPRS 上网查询信息,本设备开机时会自动获取世界 大部分国家的运营商的上网资料,无需再手动设置,如果运营商 APN 资料有改变,需要如上手动设置 APN 及 GPRS 用户名和密码,仅需设置一次,以后无需再设,如果设备被恢复出厂设置了,则需要重设,在中国 大陆无需设置 APN 即可上网。

发送短信 "APN\*123456\*Apnname"到定位器号码, 其中 "APN"为固定指令; "123456"为定位器密码, "Apnname"为 SIM 的接入点(APN)名字,操作成功后系统会回复短信"APN:Apnname",具体接入点(APN) 请打电话到 SIM 卡电话公司确认或到其官网查询获得,如中国移动 APN 为: CMNET,设置过 APN 后,有的卡 还要进行下一步设置 GPRS 的用户名和密码才行,有的卡不需要,具体接入点(APN)及用户名和密码请打电 话到 SIM 卡电话公司确认或到其官网查询获取(国内 SIM 卡默认开通 GPRS, 国外的 SIM 卡可能还要先发短 信手动确认开通 GPRS)。

发送短信"USERNAME\*123456\*username\*password"到定位器号码设置 GPRS 上网的用户名和密码,其 中"USERNAME"为固定指令; "123456"为定位器密码, "username"为 SIM 卡 GPRS 上网的用户名, "password" 为 SIM 卡 GPRS 上网的密码,操作成功后系统会回复短信"GPRS User Name:username, Password:password"。

#### 7.8 设置服务器 IP 地址及端口:

出厂后定位器内已经设置好定位平台的 IP 地址或网址,无需重新设置,如果客户需要让定位器把数据 传到指定的其它服务上,发送短信"IP\*123456\*58.64.155.133,8011"或"WEB\*123456\*d3.igps.info,8011" 到定位器号码, 其中"IP"或"WEB"为固定指令; "123456"为定位器密码, "58.64.155.133,8011"为 定位平台的 IP 地址和端口,"d3.igps.info,8011"为定位平台的网址和端口,操作成功后系统会回复短信 "IP: 58.64.155.133, Port:8011"或 "Web:d3.igps.info, Port:8011"。

# 注意:本设备出厂已经设置默认网址和 IP,除非网页上有通知修改 IP 或者用户需连接到其它第三方 定位服务平台上,否则无需自己重新设置。另外,设置 IP 或网址只需设置一个即可。

#### 7.9 查询定位器设备参数及设置

当终端工作异常时,可以发短信检查定位器的参数设置及工作状态。送短信指令"CHECK\*123456" 到 定位器号码。其中"CHECK"为固定指令,"123456"是定位器密码。操作成功后,定位器会回复当前定位器 的内部参数供用户核对及检查故障,回复的短信例子如下:

800G, V May 08 2019, CC830, 800201700012345, MODE:1, www. 999gps. net, 58.64.155.133, 8011,

30,A:13987654321,B:13876543210,C:13765432101,GPS 9,WCDMA:-95dBm,CMNET,User,Password,460,00, 255,1,9376,3613,07,88%

800G:产品型号 V May 08 2019:软件版本号日期 CC830:传输协议号(CC800、CC828、CC630、CC830 等协议) 800201700012345: 设备 ID 号

MODE:1: 定位器系统工作模式为 1 58.64.155.133,8011:服务器 IP 地址和端口号或网址和端口号 30:数据上传间隔 30 秒 A:13987654321,B:13876543210,C:13765432101:绑定手机号码 A/B/C GPS 9:9 颗卫星 GPS 已定位(或 NO:无 GPS 信号) WCDMA:-95dBm:当前移动网络的信号强度 CMNET: 现在使用的 APN (无人工设置时是自动获取的 APN) User:GPRS 的用户名 Password: GPRS 的密码 460,00,255,1,9376,3613,07:基站信息,格式"MCC,MNC,TA,NUM,LAC, CID, RXLEV, LAC2, CID2, RXLEV2..."

88%:当前内置电池电量

## 7.10 重启定位器

当定位器工作异常时,可以发短信指令重启定位器。送短信指令"RESET\*123456" 到定位器号码。其 中"RESET"为固定指令; "123456"为定位器密码。指令和密码正确后, 定位器会回复"重启系统",然后 定位器立即重启。

#### 注:重启定位器不清除报警设置和参数设置,只是重新启动定位器。

# 7.11 恢复出厂设置

当定位器的设置参数设置混乱时也可能会导致工作不正常,可以发短信指令把定位器的设置恢复到出 厂设置状态。送短信指令"FACTORY\*123456" 到定位器号码。其中"FACTORY"为固定指令: "123456"为 定位器密码。指令和密码正确后,定位器会回复"恢复出厂设置",然后定位器会清楚出厂后所有修改的参 数设置,把参数恢复到出厂的状态,并重启定位器。

# 八、 登录定位服务平台

详情请参考附带的平台操作说明,点击下面链接或扫描下面二维码即可在线下载平台说明书,访问 www. 999gps.net 点击右下角的说明书下载图标也可以下载平台说明书。

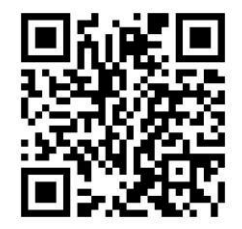

[定位平台说明书](http://www.999gps.org/cn/999GPS.net_Platform_cn.pdf) Pdf 版下载

# 九、 故障排除

9.1、安装 SIM 卡后打电话和发短信无反应。

请检查终端安装:

1) SIM 是否正确安装, 把 SIM 卡安装在手机内试试是否正常可上网及打电话。

2) SIM 卡是否还有话费? 所在地方是否有手机信号? SIM 卡是否是 2G GSM / 3G WCDMA / 4G LTE 卡?, 本设备不支持 CDMA 和 CDMA2000。

3)定位器是否已经开机?检查 LED 指示灯状态,正常时绿色 LED 灯应该闪动,如果闪的次数不同请参考 LED 状态说明,看是 2/3/4G 还是 GPS 的信号问题。

4)检查 GPS 是否已定位,若未定位请到室外空旷的地方进行首次定位。

9.2、电话和发短信时定位器不回复定位。

- 1) 定位器电池是否还有电? SIM 卡还有无话费?
- 2)SIM 卡有无开通来电显示?打电话定位必须开通来电显示。
- 3) 所在地方是否有 GPS 信号? (室内和地下停车场无 GPS 信号) ?
- 4)是否已添加绑定号码?如果没有把号码添加进绑定号码
- 5) 定位密码是否已经被修改? 密码不对短信无法定位

9.3、定位器无法获得文字描述地址,定位器没有 GPS 信号时没有基站定位

1)文字描述位置短信和基站定位位置经纬度需要上网获取,请确认定位器内的 SIM 卡是否开通上网功能 (有些运营商需要手工开通),上网的用户名和密码是否正确(请用 CHECK 获取定位器内的设置和运营商提 供的是否正确)。

2) 应尽量使定位器 GPS 天线面朝向天空, 如果无法定位, 把 GPS 定位器换到别的地方试试, 如果在 GPS 定位器附近有金属遮盖和防爆膜等,可能会吸收手机和 GPS 的信号,影响定位。当 GPS 信号接收环境较差时 (周边有高大建筑遮挡 GPS 信号), 到天空较开阔的地方试一下。一般首次定位时间需要 1-5 分钟。

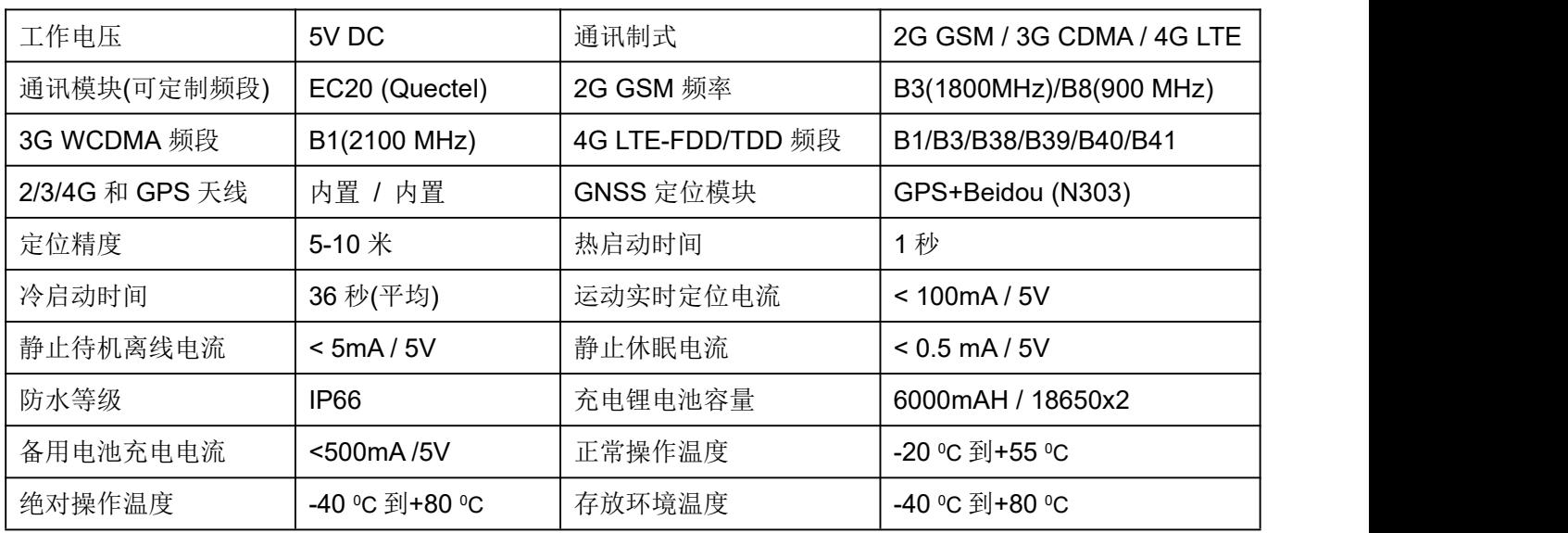

# **CCTR-800G-4G** 特性参数**:**

# 质保书

本产品出厂前经严格质量检验,确保在高温和低温条件下性能可靠、工作稳定。 本产品自售出之日起壹年 内如在正常使用情况下发生故障,凭本证书给予免费维修,但对下列易耗品不列入保修范围,需酌收材料费:

1.因安装和使用不当造成的破坏性损害。

2.因擅自拆修、改动所致的损害。

3.机件人为损坏或配件丢失。

4.保险丝、电池、电线、充电器等易损易耗配件。

注:本产品仅为辅助安全设备,可以提高人车的安全性能,但并不能代替商业保险,因不当安装或使用时直 接间接造成的经济损失或伤害,本公司不负任何责任。

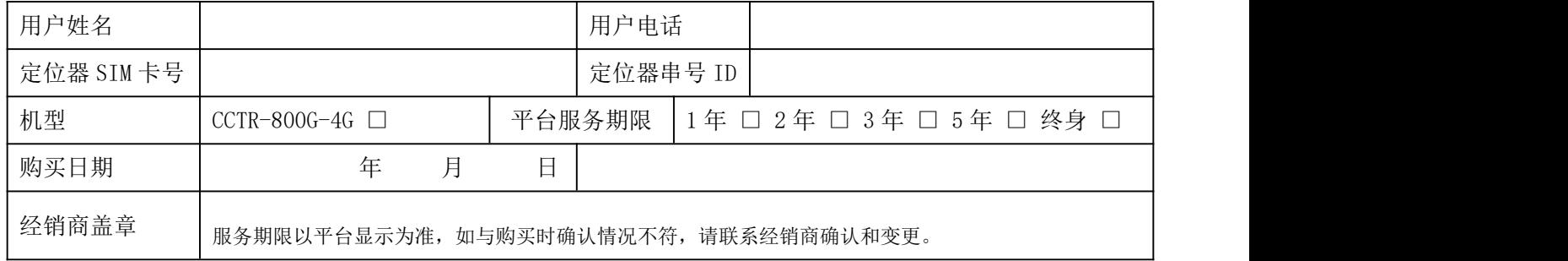

注:本公司拥有本说明书的最终解释权,细微升级改动恕不另行通知,不详之处请联系本公司或经销商。